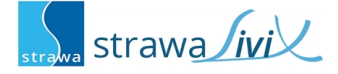

## **strawaLiviX Raumthermostat Klima WiFi**

Digitales Raumthermostat für Flächenheiz- und kühlsysteme mit eingebautem Multisensor und Wifi Modul 2,4 GHz zur kabellosen Integration in ein strawaLiviX-System. Intuitive Bedienung über integrierte Touchflächen und LEDs. Monitoring der Luftqualität über farbige Status-LED und Messwertanzeige.

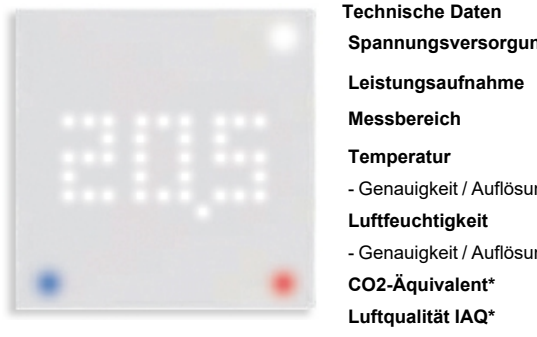

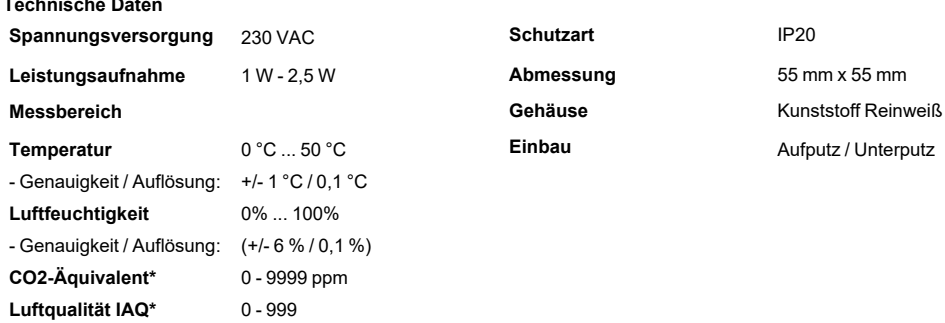

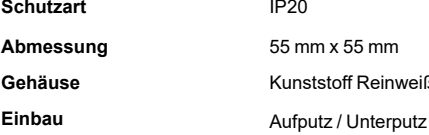

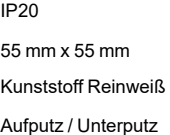

\* als Richtwert

# **Wandmontage und elektrischer Anschluss**

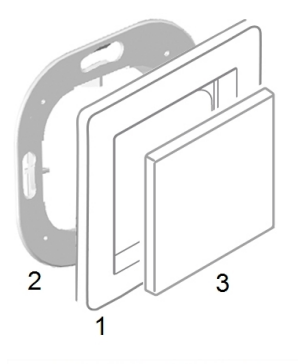

Montieren Sie den Sensor an geeigneter Stelle.

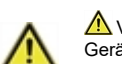

### △ Vorsicht!

Gerät und Funktion kann beeinträchtigt werden. Wählen Sie eine geeignete Umgebungsbedingung. Direkte Sonneneinstrahlung, Wärme- und Kältequellen, wie z.B. Radiatoren und Fenster, sind zu vermeiden.

### **Montage in UP-Schalterdose**

Montagerahmen mit Pfeil nach oben (2) an der Schalterdose befestigen. Wie nachfolgend beschrieben, den Elektroanschluss vornehmen.

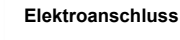

Schließen Sie den Sensor wie abgebildet (Blau = Neutralleiter N, Braun = Außenleiter L) an die 230 VAC Spannungsversorgung an.

#### **Einsatz anbringen**

Abdeckrahmen (1 - nicht im Lieferumfang enthalten) an den Montagerahmen (2) halten. strawaLiviX Raumthermostat Klima WiFi (3) passend zum Montagerahmen ausrichten und aufstecken.

## **strawaLiviX Raumcontroller mit strawaLiviX Raumthermostat Klima WiFi koppeln**

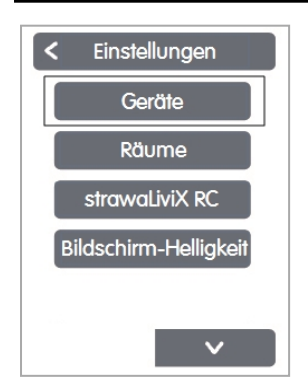

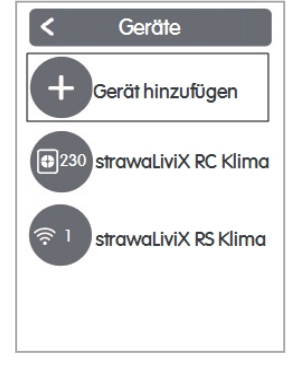

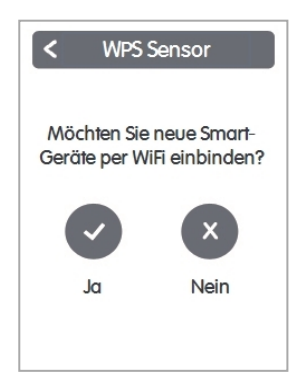

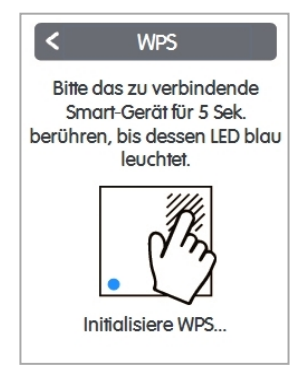

Experte > Einstellungen > Geräte Gerät hinzufügen Gerät hinzufügen Einbinden bestätigen Einstellungen Smart-Gerät betätigen

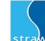

# Neutralleiter N Außenleiter L

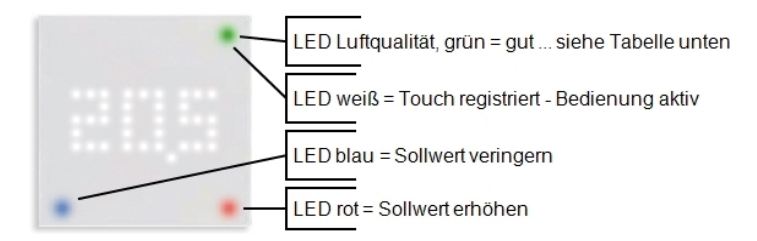

# **Messwerte IAQ und CO2-Äquivalent**

In den ersten Tagen nach der Installation durchläuft der strawaLiviX Raumthermostat Klima WiFi eine Kalibrierphase, in der es zu schwankenden Messwerten und größeren Abweichungen kommen kann.

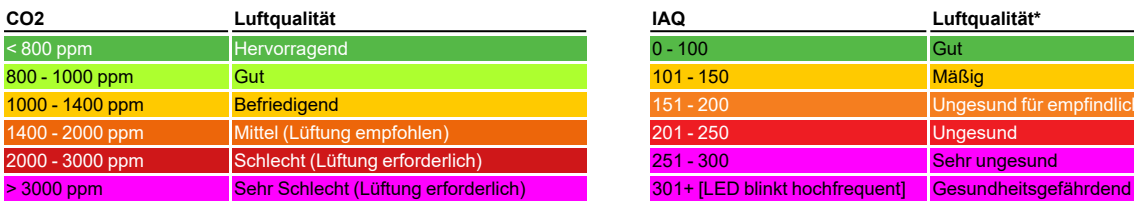

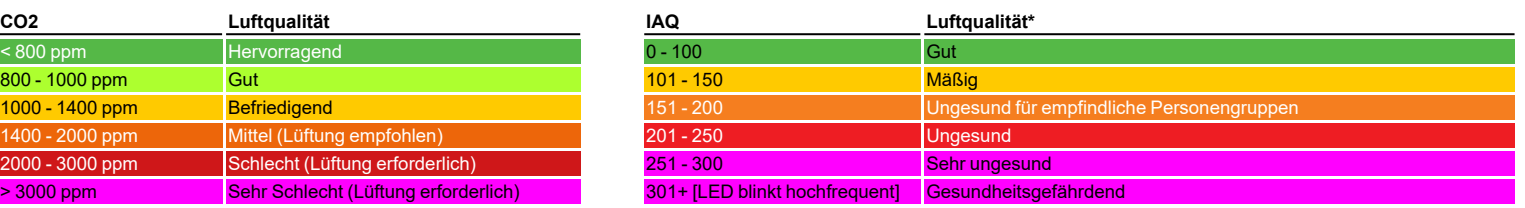

\* Je schneller die LED blinkt, desto schlechter ist die Luftqualität

# **Bedienung**

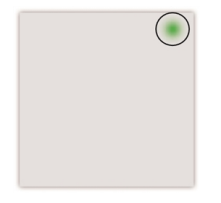

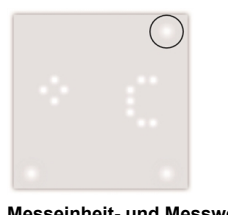

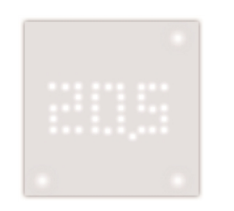

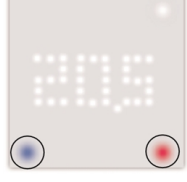

**Standby Screen** IAQ ok. Berühren der Touchflächen aktiviert "Display".

## **Messeinheit- und Messwertanzeige**

Erste Berührung der Touchfläche zeigt die Temperatur. Wiederholtes Berühren wechselt zu anderen Messwerten und zeigt zunächst die Einheit und nach kurzer Zeit den Messwert an.

**Sollwerteinstellung**

Durch Berühren der Touchflächen blau und rot kann die Solltemp. verringert oder erhöht werden.

# **strawaLiviX Raumthermostat Klima WiFi Raumzuordnung**

Es gibt zwei Wege, um das strawaLiviX Raumthermostat Klima WiFi einem Raum zuzuordnen:

- 1. Anhand der Geräte-ID über das strawaLiviX Raumcontroller Menü 'Experte -> Einstellungen -> Räume -> Raum X -> Temperatur/ Feucht
- 2. Wie unter 1. beschrieben über das strawaLiviX Raumcontroller Menü in Kombination mit der Touch-To-Assign-Funktion (T2A) am strawaLiviX Raumthermostat Klima WiFi

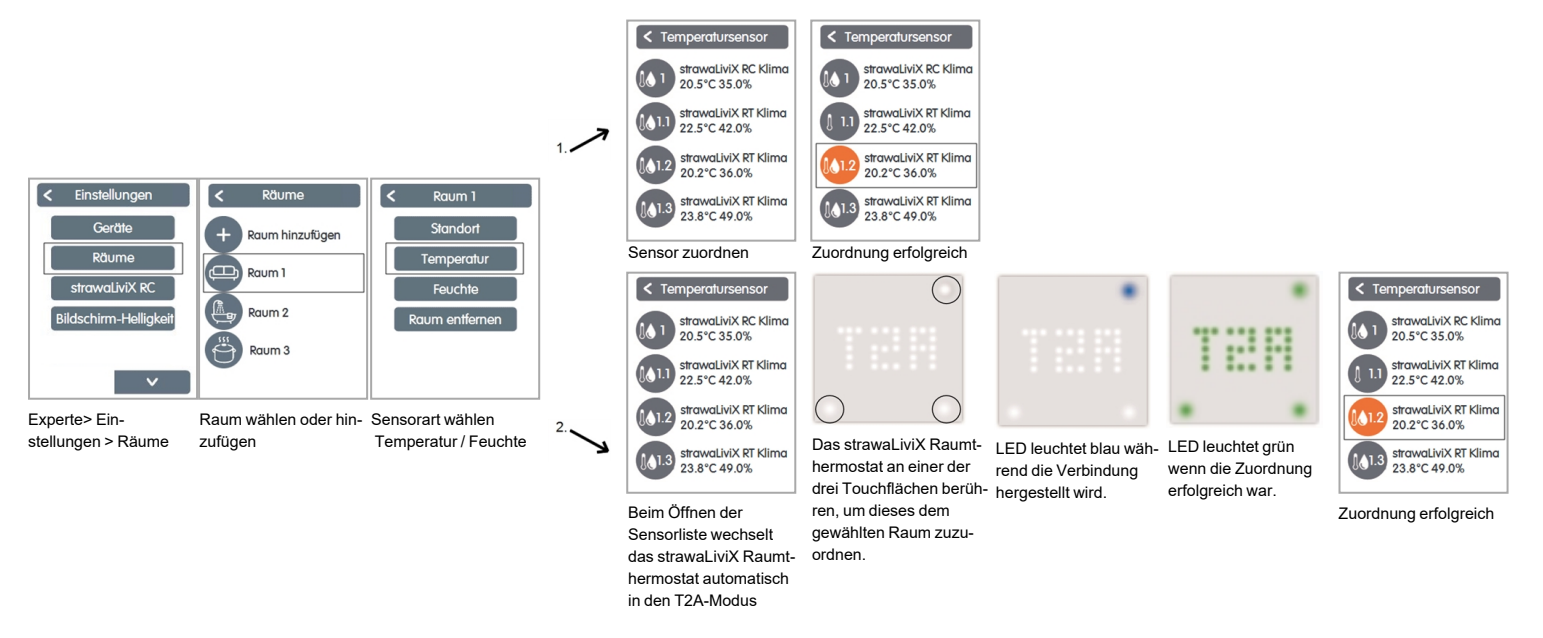

## **Raumsollwert einstellen**

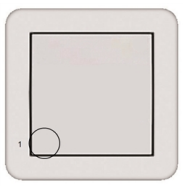

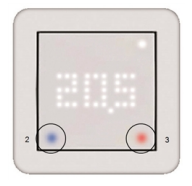

- 1. Raumsollwert-Menü (1) durch Berühren der Touchfläche (1) aktivieren
- 2. Raumsollwert durch Berühren der Touchflächen verringern (2) oder erhöhen (3)

Nach 20 Sekunden wechselt das Display wieder in den Standby-Screen.

Der eingestellte Raumsollwert gilt bis zum nächsten Wechsel via strawaLiviX Raumcontroller-Timer oder per Hand.